## TOUCHNET V-BILL HOMEPAGE

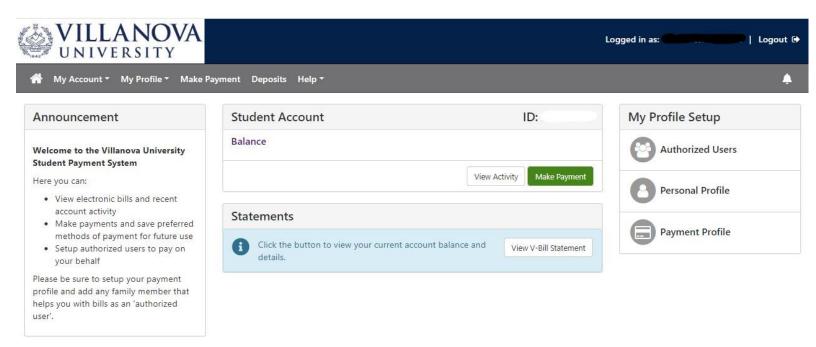

This is your new V-Bill homepage (Link). From here you can make a payment, view, and print a V-Bill statement, set up authorized users on your account, and set-up your payment profile.

- Your account balance is updated in real-time. Your current account balance is in the Student Account box.
- You can make a payment on either of the links above. If you are viewing a V-Bill statement, you will also have the option to make payment at the bottom of the statement.